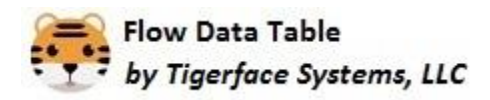

# **Frequently Asked Questions** Last Updated Nov 29, 2021

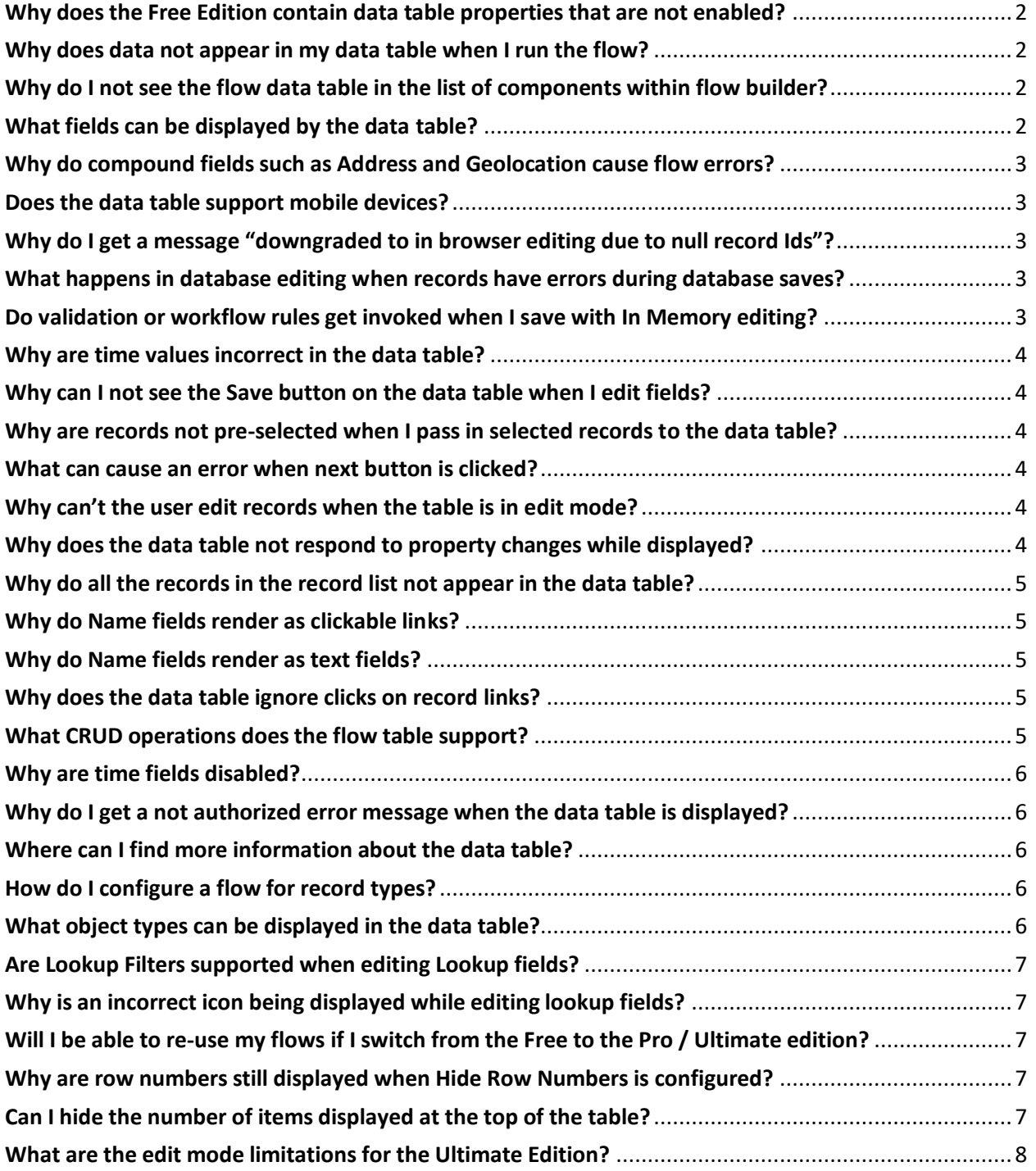

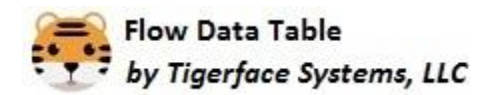

# <span id="page-1-0"></span>**Why does the Free Edition contain data table properties that are not enabled?**

The Free and Pro / Ultimate editions utilize the same code base. This allows us to standardize our test and release processes to improve product quality. Due to AppExchange limitations, we must offer the Free and Pro / Ultimate versions in two different managed packages under two different AppExchange listings.

# <span id="page-1-1"></span>**Why does data not appear in my data table when I run the flow?**

If you do not see data in the table, review the following items:

- 1. Make sure the list of records passed to the data table has one or more records in the list
- 2. Make sure the list variable is assigned to the data table's Input Variable.
- 3. Make sure the list of records passed to the data table contains all the fields that are configured for the data table
- 4. Make sure the running user has access rights to record data. Check object level, record level, and field level access rights for that user. It may be helpful to check if that user can access record data from a declarative list view for diagnostic purposes
- 5. Make sure the running user has the Flow User permission set on their user record

## <span id="page-1-2"></span>**Why do I not see the flow data table in the list of components within flow builder?**

The data table only appears in the list of components when you are configuring a screen component. If a screen component is not open for configuration, the table component will not appear in the list of available components.

## <span id="page-1-3"></span>**What fields can be displayed by the data table?**

The Flow Data Table can display all Salesforce fields except for the following: classic encryption, blobs, anytype, and compound fields such as Address and Geolocation. We also disable the support for time fields because Flow Builder faults may occur if time fields are present (date/time fields are supported). **Note**: The individual fields of an Address or Geolocation can be displayed. Example: BillingAddress cannot be displayed; but BillingStreet, BillingCity, and BillingState can be displayed. Parent fields are not supported. Example: if your data table displays Contact records you cannot display Account.BillingStreet, which is a field on the parent Account object.

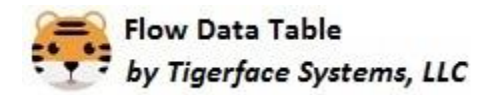

## <span id="page-2-0"></span>**Why do compound fields such as Address and Geolocation cause flow errors?**

If you want to display Address or Geolocation data, then query their individual fields in Get Records. For example, query BillingStreet, BillingCity, BillingState. Do **not** query BillingAddress or any other compound field in the Get Records step. This will cause a flow error once the flow gets to the screen where the data table is configured.

## <span id="page-2-1"></span>**Does the data table support mobile devices?**

Flow Data Table supports Android and iOS devices. All Pro and Ultimate features are supported except for sorting which we plan to implement in a future release.

#### <span id="page-2-2"></span>**Why do I get a message "downgraded to in browser editing due to null record Ids"?**

This error can occur when the Table Mode property is set to 3 for database editing. One or more records in the list passed to the data table has an Id field with a null value. This can occur if you create a record variable in flow builder, use an assignment step to set its fields, and then put that record variable into a record list which is then passed to the data table. The data table does not support database editing if one or more records in the list has a null Id field. To avoid this message either: 1) make sure every record in the list has a valid Id field, or 2) set the Table Mode property to In Memory Editing.

#### <span id="page-2-3"></span>**What happens in database editing when records have errors during database saves?**

When you click the Save button, the data table will save all records that do not have errors to the database. Records that have errors will have an error message associated with them and will not be saved. Click on the red icon next to the record to view the error associated with that record. Either correct the error or click the cancel button.

#### <span id="page-2-4"></span>**Do validation or workflow rules get invoked when I save with In Memory editing?**

With In Memory edit, validation or workflow rules are not invoked because the saved records are not sent to the Salesforce database. The edited records only exist in the record list within flow builder. If you save the records in a subsequent step within flow builder, then all the platform rules will be enforced in that subsequent step. It is best practice to configure a Fault screen in your flow to handle any errors that may occur.

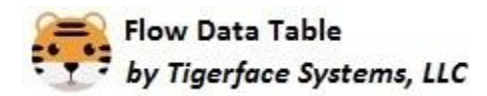

#### <span id="page-3-0"></span>**Why are time values incorrect in the data table?**

Ensure that the Time Zone on the user record is set correctly. Also, check that the computer's time zone matches the user record time zone. Times displayed in the data table should match the times on a records detail page when computer and user time zones are set correctly.

#### <span id="page-3-1"></span>**Why can I not see the Save button on the data table when I edit fields?**

After entering a field value, hit the tab key or click outside of the field to cause the Save button to appear. This will also cause the new value to be assigned to the table's cell.

#### <span id="page-3-2"></span>**Why are records not pre-selected when I pass in selected records to the data table?**

Make sure every record in the list has a valid record Id field and every record in the selected records list is also in the object record list. Both lists are required as input properties. The data table will retrieve the record Id from the selected list and pre-select records with matching Id fields in the object list. Only the Id field in the selected records list will be utilized.

#### <span id="page-3-3"></span>**What can cause an error when next button is clicked?**

When a user clicks the next button on the flow screen an error could occur. If this happens make sure in **Get Records** under **How To Store Records** use **Choose fields and let Salesforce do the rest**. Only select the fields your flow needs. We have seen cases where invalid JSON, usually caused by ill formed Formula fields, can cause problems. Also, limiting the number of fields in the record list shows noticeable improvements in flow performance.

#### <span id="page-3-4"></span>**Why can't the user edit records when the table is in edit mode?**

Check the user's profile and permission sets to ensure the user has the appropriate access rights at both the object and field level. If a record is shared with the user, make sure write access is assigned. It may help to use a declarative list view with the same set of records to diagnose record access issues.

#### <span id="page-3-5"></span>**Why does the data table not respond to property changes while displayed?**

The data table does not currently support the changing of its Lightning component property values while the table is displayed. Set all the data table's properties during flow configuration at design time.

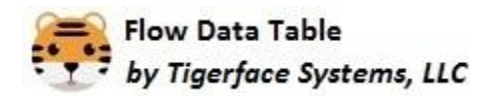

# <span id="page-4-0"></span>**Why do all the records in the record list not appear in the data table?**

The data table limits the number of records displayed by 100 for the Free Edition and 500 for the Pro and Ultimate Edition. However, all the records that are passed in will be present in an output record list for subsequent flow steps. The records are not discarded from the record list. The number of records is limited to ensure high performance.

## <span id="page-4-1"></span>**Why do Name fields render as clickable links?**

To be consistent with how a declarative Salesforce list view behaves, the Flow Data Table will render a Name field as a clickable link. Name fields will only be rendered as a link if **all** records in the list contain valid Id fields.

# <span id="page-4-2"></span>**Why do Name fields render as text fields?**

If one or more records in the list is missing its Id field, then all records in the list will have the Name field rendered as a text field instead of a clickable link. If the table is in one of the edit modes, then the Name field will be editable if the user has rights to edit that field.

## <span id="page-4-3"></span>**Why does the data table ignore clicks on record links?**

When the flow is being run in Flow Builder, the data table will ignore record link clicks. This is due to the Lightning Framework implementation. If you embed the flow into Home, Record, or Community Cloud page, clicking on a record link will cause that record to be displayed.

## <span id="page-4-4"></span>**What CRUD operations does the flow table support?**

The Flow Data Table supports both Read and Update operations. Create and Delete are not supported. The data table will execute database updates only when it is in database editing mode. With the inmemory editing mode, records are updated to the record list in Flow Builder and not written to the database. You must add an Update Records flow step to save record changes.

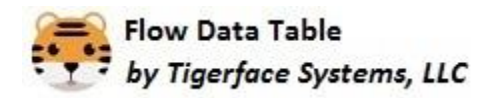

## <span id="page-5-0"></span>**Why are time fields disabled?**

Flow Builder does not support time fields according to Salesforce documentation. We have disabled time fields (not to be confused with date/time fields) because the presence of such fields can cause native Flow Builder operations, such as Update Records, to throw an exception. We do have the capability to enable time fields, but custom Apex flow actions would be required for flow operations to work correctly.

#### <span id="page-5-1"></span>**Why do I get a not authorized error message when the data table is displayed?**

The Free Edition of the data table only allows the display of records in read-only mode. If you specify sorting, selecting, or edit modes and you are not using the Ultimate Edition, you will get these errors. Adjust your data table properties in Flow Builder to remediate the errors.

## <span id="page-5-2"></span>**Where can I find more information about the data table?**

Visit [https://www.tigerfacesystems.com.](https://www.tigerfacesystems.com/) Under the Product tab, we have a product overview, user guide, and other materials to help you with set up and configuration.

## <span id="page-5-3"></span>**How do I configure a flow for record types?**

The data table has a Record Type property which you can select via Flow Builder property editor. The purpose of this property is to allow the data table to filter picklist values by record type during the editing of picklist fields. It is best practice to filter the list of records by record type prior to passing the records to the data table. You should also configure the data table to display fields applicable to the record type. **NOTE**: picklist values will only be filtered by record type if the object is supported by the [Salesforce UI API.](https://developer.salesforce.com/docs/atlas.en-us.uiapi.meta/uiapi/ui_api_get_started_supported_objects.htm) If the object is not supported, then all picklist values will be displayed. As an example, Task is not supported by UI API so its picklist will always contain all values during editing. We will continue to look for a resolution to this limitation.

## <span id="page-5-4"></span>**What object types can be displayed in the data table?**

The data table can display data from all custom objects and most standard objects. Any standard object whose schema is accessible by the flow data table can be used.

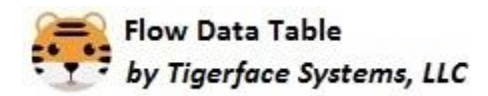

# <span id="page-6-0"></span>**Are Lookup Filters supported when editing Lookup fields?**

We do not currently support Lookup Filters when a user is editing a lookup field. This is due to Lightning Platform limitations for custom developed solutions. We will continue to look for ways to support this feature.

# <span id="page-6-1"></span>**Why is an incorrect icon being displayed while editing lookup fields?**

In some cases, a default icon will be displayed when a lookup field is edited. Make sure the object has a tab defined and the user has access to the tab in their profile or permission set. For some custom objects we have found that deleting and then recreating the tab will allow the icon to display correctly.

# <span id="page-6-2"></span>**Will I be able to re-use my flows if I switch from the Free to the Pro / Ultimate edition?**

Due to Salesforce AppExchange limitations, we must offer the Free and the Pro / Ultimate editions in two different listings with two different managed packages. These two managed packages have different namespaces. Therefore, to migrate to the Pro / Ultimate edition, you must reconfigure your flows to use that edition's data tables. To migrate your flows:

- 1. Remove the data tables from all of your flows
- 2. Uninstall the Free managed package
- 3. Install the Pro / Ultimate managed package
- 4. Reconfigure your flows to use the Pro/Ultimate data table

We apologize for the inconvenience.

## <span id="page-6-3"></span>**Why are row numbers still displayed when Hide Row Numbers is configured?**

You can only hide the row numbers when the table is in Read Only or Sort and Select modes. If the mode is set to either of the Edit modes, then row numbers will be displayed regardless of the Show Hide Row Numbers setting.

## <span id="page-6-4"></span>**Can I hide the number of items displayed at the top of the table?**

We do not currently provide a configuration setting to hide the number of items that is displayed at the top left corner of the table.

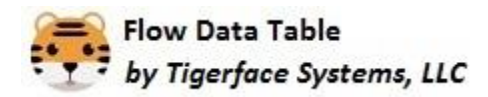

# <span id="page-7-0"></span>**What are the edit mode limitations for the Ultimate Edition?**

Lookup Filters for lookup fields are not supported. Editing of Lookup fields that are polymorphic is not supported. Polymorphic means the lookup can have more than one type of parent type, such as the **WhoId** field on the **Task** object. Record Type fields are not editable. Other than these limitations, the edit capabilities are fully functional.